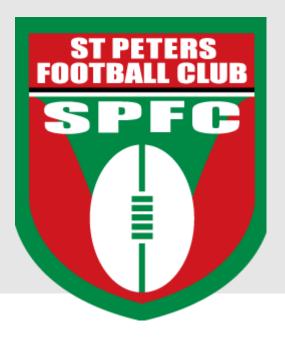

# Team Manager SportsTG Instructions

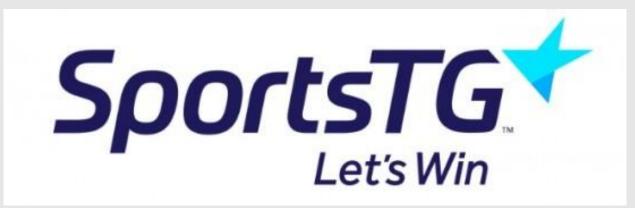

Previously known as Sporting Pulse

## **Contents**

| Login                                      |    |
|--------------------------------------------|----|
| Home Screen / Dashboard                    |    |
| Members                                    |    |
| Competition / PRE GAME / Team Sheet        |    |
| Competition / POST GAME / Results          |    |
| Add Player / Remove Player from Team Sheet | 6  |
| Communications                             | 7  |
| Reports – Team Contact List                |    |
| Games Played – Player Stats                |    |
| SPFC Weekly Match Report                   | 10 |

## Login

#### https://passport.sportstg.com/login/

#### Go to Membership Database

Logins

Membership Database
Click here to access your Membership Database.

#### Select your Team

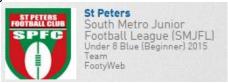

#### Home Screen / Dashboard

#### Dashboard and Menu options, as well as option to edit your details

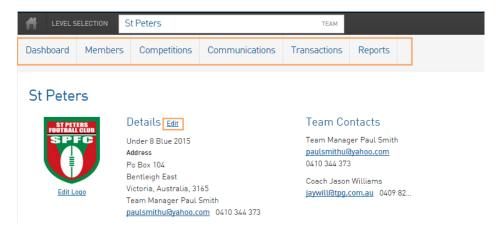

#### Members

#### Players will be preloaded into your 'List Members' View

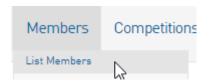

To update a players contact details etc., simply click on the icon next to their name to go into their individual record.

#### Members in Team

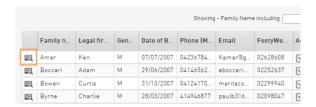

## Competition / PRE GAME / Team Sheet

From the 'Competitions' Menu – select 'Match Results'

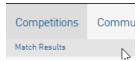

Select the appropriate date range for the round, then 'Show Matches'

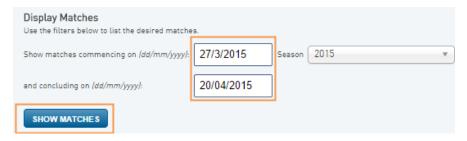

The match list based on the date range will be displayed.

#### Select PRE GAME

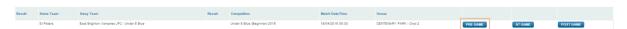

1st Team Sheet for the season – select "Players registered to this team"

Then all other Team Sheets – select "Players who played last week" (Which retains jumper numbers)

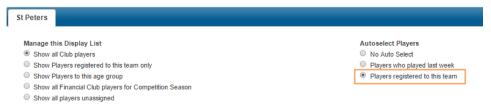

#### Enter jumper numbers and SAVE.

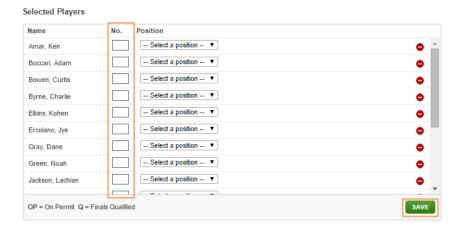

Enter Team Officials manually then SAVE (at this stage the Club has no officials registered)

|   | Autoselect Team Offici                         | ials                   |                                                                                                    |
|---|------------------------------------------------|------------------------|----------------------------------------------------------------------------------------------------|
|   | <ul> <li>No Auto Select</li> </ul>             |                        |                                                                                                    |
|   | <ul> <li>Select all default team</li> </ul>    | 1 Staff                |                                                                                                    |
|   | <ul> <li>Select all staff from last</li> </ul> | st week                |                                                                                                    |
|   | Group Appointment                              | Member                 | Temporary assignments apply only when you cannot find the correct officials name in the drop box below. Please check before applying temporary assignments |
|   | Staff Team Manager                             | Select Team Official   |                                                                                                    |
|   | Staff Coach                                    | Select Team Official ▼ |                                                                                                    |
|   | Staff Runner                                   | Select Team Official ▼ |                                                                                                    |
|   | Staff Trainer                                  | Select Team Official ▼ |                                                                                                    |
| ı |                                                |                        |                                                                                                    |
| 1 | SAVE TEAM OFFICIAL                             | S                      |                                                                                                    |

Select **TEAM SHEET** (not that all suspended players in the Club are displayed irrespective of age group)

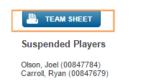

The **TEAM SHEET** will display on screen. Do a print preview to ensure it will print on 1 page.

Then print 3 copies.

Ensure - correct date, all jumper numbers, and team officials' names are accurate.

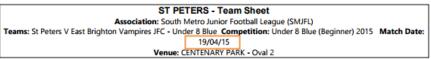

|    | ID       | Jump<br>No. | Player Name      | Players Signature | Goals | Bests |
|----|----------|-------------|------------------|-------------------|-------|-------|
| 1  | 02628608 | 23          | Amar, Ken        |                   |       |       |
| 2  | 02252637 | 15          | Boccarl, Adam    |                   |       |       |
| 3  | 02299940 | 3           | Bowen, Curtis    |                   |       |       |
| 4  | 02098047 |             | Byrne, Charlie   |                   |       |       |
| 5  | 02644158 |             | Elkins, Kohen    |                   |       |       |
| 6  | 02243670 |             | Ercolano, Jye    |                   |       |       |
| 7  | 02249513 |             | Gray, Dane       |                   |       |       |
| 8  | 02120073 |             | Green, Noah      |                   |       |       |
| 9  | 02023739 |             | Jackson, Lachlan |                   |       |       |
| 10 | 02254211 |             | Mann, Oliver     |                   |       |       |
| 11 | 02216260 |             | Maratos, Orlando |                   |       |       |
| 12 | 02519109 |             | Nishimoto, Kanta |                   |       |       |
| 13 | 02060888 |             | Peluso, Jack     |                   |       |       |
| 14 | 02479675 |             | Pickering, Hugo  |                   |       |       |
| 15 | 02062019 |             | Williams, Louis  |                   |       |       |
| 16 | 02257685 |             | Yancos, Kristian |                   |       |       |
| 17 |          |             |                  |                   |       |       |
| 18 |          |             |                  |                   |       |       |
| 19 |          |             |                  |                   |       |       |
| 20 |          |             |                  |                   |       |       |
| 21 |          |             |                  |                   |       |       |
| 22 |          |             |                  |                   |       |       |
| 23 |          |             |                  |                   |       |       |
| 24 |          |             |                  |                   |       |       |
| 25 |          |             |                  |                   |       |       |
| 26 |          |             |                  |                   |       |       |
| 27 |          |             |                  |                   |       |       |
| 28 |          |             |                  |                   |       |       |
| 29 |          |             |                  |                   |       |       |

| Teams                                        | ď | 1 | Q | 2 | Q | 3 | a | 4 |   | Final |   |
|----------------------------------------------|---|---|---|---|---|---|---|---|---|-------|---|
|                                              | G | В | G | В | G | В | G | В | G | В     | P |
| St Peters                                    |   |   |   |   |   |   |   |   |   |       |   |
| East Brighton Vampires JFC - Under 8<br>Blue |   |   |   |   |   |   |   |   |   |       |   |

| Staff                   |                      |                   |                     |
|-------------------------|----------------------|-------------------|---------------------|
| Team Manager Paul Smith | Coach Jason Williams | Runner John Smith | Trainer Betty Smith |
| Home Team Manager:      |                      | Print Name:       | Signature:          |
| Away Team Manager:      |                      | Print Name:       | Signature:          |
| Trainer:                |                      | Print Name:       | Signature:          |
| Accreditation Number    |                      |                   |                     |

## Competition / POST GAME / Results

From the 'Competitions' Menu – select 'Match Results'

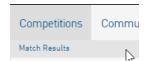

#### Select POST GAME

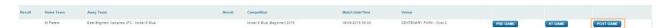

#### Tab FINAL MATCH SCORES

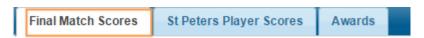

#### Under 8's and 9's

Results are not displayed for any under 8 or under 9 games. However, the <a href="home">home</a> Team Manager must enter the progressive game scores so the game counts to a players' record. Make sure all players who played are entered. Remove players who did not play.

#### Under 10's

Progressive quarter by quarter scores – (Will not be displayed on website) Do not enter Best Players and Goal Kickers. Make sure all players who played are entered. Remove players who did not play.

#### All other ages

Progressive quarter by quarter scores.

Enter Best Players and Goal Kickers (make sure these are correct – we get fined for changes). Make sure all players who played are entered. Remove players who did not play.

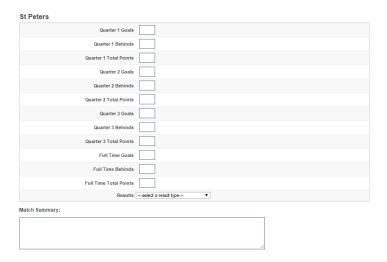

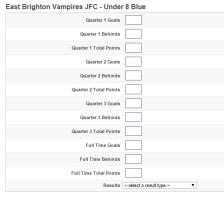

#### Tab PLAYER SCORES

Excluding Under 8's 9's and 10's

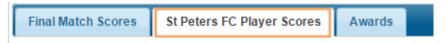

Enter Goals scored by each player (must equal total numbers of goals scored in the game) Enter Best 6 players (1 = Best, 6 = 6<sup>th</sup> Best)

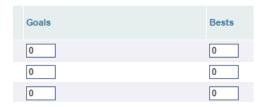

## Add Player / Remove Player from Team Sheet

Go to the PRE GAME Tab

#### **Remove Player**

If a player didn't play – remove them from the left panel 'Selected Players List' by the icon

#### **Add Player**

If a player played up from another team, search for their name in the right panel and add them by the icon <sup>1</sup> . Ensure their jumper number is also added.

The total number of players must equal the team sheet – This will ensure players are correctly accredited with a game.

Note – the club will be fined if team sheets are not accurate!

#### **SAVE**

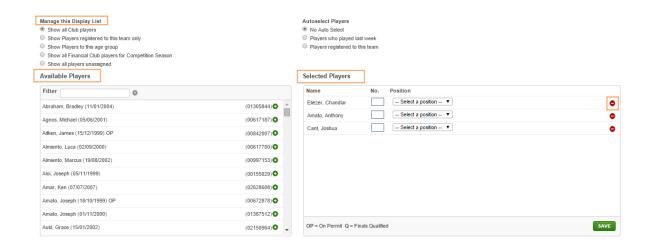

#### Communications

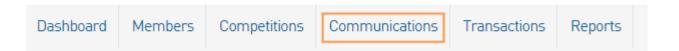

Quickly & simply send an email to your playing group.

#### Select Send a Message

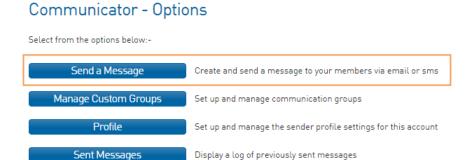

#### Select Membership Group

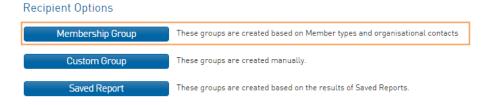

#### Select Players and tick Include Parents

#### The email is of Primary Purpose

#### Select Continue

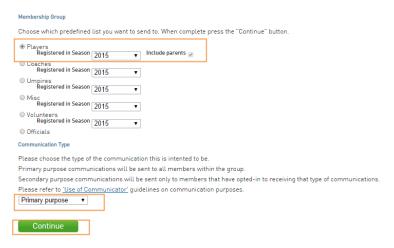

A list of all recipients will be displayed – confirm all ok.

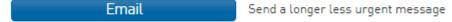

#### Enter the highlighted details and then Send Message

### Communicator - Compose Message

All fields must be completed. When finished, press the 'Send Message' button.

#### Email

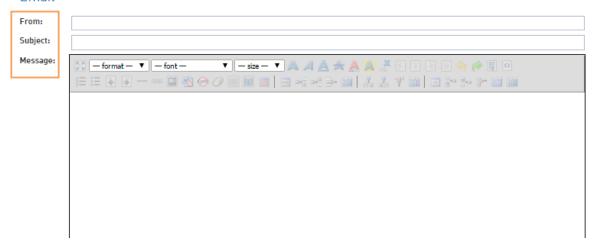

## Reports - Team Contact List

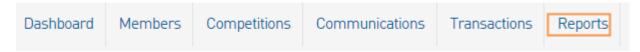

#### Select Teams and Run

#### Reports

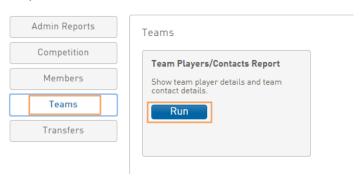

This will give you a full Team Contact List

#### **Team Members**

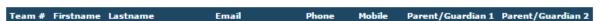

## Games Played - Player Stats

Go to a player's individual record by selecting the icon next to their name.

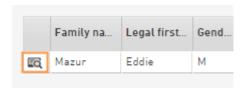

#### Select Statistics

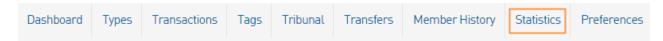

#### The players Career Statistics will be displayed.

At the start of the season, you should establish the games played to date total for all players to calculate if a milestone game (50, 100, and 150) may be reached during the season. Ensure you give parents a few weeks' notice of a milestone game so they have time to make a banner.

#### Career Statistics

| Association                                | Comp   | Club         | M   | G  |
|--------------------------------------------|--------|--------------|-----|----|
| South Metro Junior Football League (SMJFL) | Age 14 | St Peters FC | 16  | 10 |
| South Metro Junior Football League (SMJFL) | Age 12 | St Peters FC | 14  | 4  |
| South Metro Junior Football League (SMJFL) | Age 9  | St Peters FC | 13  | 0  |
| South Metro Junior Football League (SMJFL) | Age 11 | St Peters FC | 16  | 3  |
| South Metro Junior Football League (SMJFL) | Age 16 | St Peters FC | 16  | 11 |
| South Metro Junior Football League (SMJFL) | Age 13 | St Peters FC | 15  | 12 |
| South Metro Junior Football League (SMJFL) | Age 8  | St Peters FC | 13  | 0  |
| South Metro Junior Football League (SMJFL) | Age 10 | St Peters FC | 13  | 3  |
| South Metro Junior Football League (SMJFL) | Age 15 | St Peters FC | 16  | 29 |
| Totals                                     |        |              | 132 | 72 |

Sample of SPFC Weekly Match Report – for all age groups (club records)

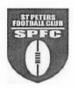

## ST PETERS FOOTBALL CLUB

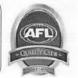

## Weekly Match Report

| Team Name/Division | UNDER 16 DIV 3 | Date  | 19/04/15 |
|--------------------|----------------|-------|----------|
| Opposition Club    | ORMOND         | Venue | EE GUNN  |

| FINAL<br>SCORES    |       | St Peters |       |       | Opposition | n     |
|--------------------|-------|-----------|-------|-------|------------|-------|
| Progressive        | Goals | Behinds   | Total | Goals | Behinds    | Total |
| Quarter Time       | 0     | 1         | 1     | 3     | 2          | 20    |
| Half Time          | 5     | 2         | 32    | 4     | 4          | 28    |
| Three Quarter Time | 7     | 3         | 45    | 5     | 6          | 36    |
| FULL Time          | 9     | 3         | 57    | 6     | 9          | 45    |

|                              |               | GOAL KICKEF                  | es            |                              |            |
|------------------------------|---------------|------------------------------|---------------|------------------------------|------------|
| Player Name/Jumper<br>Number | # of<br>Goals | Player Name/Jumper<br>Number | # of<br>Goals | Player Name/Jumper<br>Number | # of Goals |
| J COX                        | 2             | R HUGHES                     |               |                              |            |
| D SECCULL                    | 2             | T JONES                      | 1             |                              |            |
| C JOSEPH                     | 1             | K DEAN                       | 1             |                              |            |
| K HORSE                      | 1             |                              |               |                              |            |

| 1st Best<br>1 point              | C JOSEPH |
|----------------------------------|----------|
| 2 <sup>nd</sup> Best<br>2 points | T JONES  |
| 3 <sup>rd</sup> Best<br>3 points | J WX     |
| 4 <sup>th</sup> Best<br>4 points | M BLACK  |
| 5 <sup>th</sup> Best<br>5 points | B MURPHY |
| 6 <sup>th</sup> Best<br>6 points | K HORSE  |

|           | MILESTONES |
|-----------|------------|
| 50 Games  | R HUGHES   |
| 100 Games |            |
| 150 Games |            |
| Other     |            |
| Other     |            |
| Other     |            |

| NOTES |  |
|-------|--|
| NOIES |  |